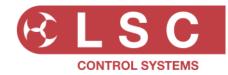

## **SOFTWARE RELEASE NOTES**

**Project Title: UNITOUR** 

Software Released by: Gary Pritchard Created: 1 October 2021 Last Modified: 24 January 2024

This document is a cumulative list of bug fixes and feature enhancements for UNITOUR family of products.

### **Reporting Bugs**

If you find a bug or feel that we could improve the dimmer, then please let us know. If you find a bug that affects operation or crashes the unit then could you let us know ASAP!!

email techSupport@lsccontrol.com.au

phone +61 3 9702 8000

## **Obtaining Updates**

If you wish to be emailed about **LSC** software updates as they are released, then send an email to the above address and you will be added to the mailing list.

# Installation procedure

To install a software update, perform the following steps:

- 1) Copy the software release file (named UniTour\_vNN.upd where 'NN' is the software version number) onto a USB stick, in a folder labelled LSC.
- 2) Insert the USB stick into the UNITOUR head module USB Comms connector.
- 3) Ensure all output modules are powered up.
- 4) Navigate to the Update Firmware menu
  - [Log In], [Advanced], [system Settings], [Update Firmware]
  - and press [Yes] to start the upgrade.
  - If there is more than one upgrade file on the USB stick, select the correct update file from the dialog box and then press [Yes]
- 5) The update status will be displayed, showing the individual items are being updated.
- 6) Once complete, the UHM and output modules will restart.

N.B. All outputs will be disabled (turned off) during the update process.

It is possible that if the update is interrupted at a critical point, that the touchscreen may no longer work. LSC strongly recommend having a USB hub and USB mouse available, so that it this happens, the update can be repeated using the USB mouse and USB stick connected via the USB hub to the Control module.

Release: v2.05 Date: 25-Jan-2024

Reason for the Release: New Features and Bug Fixes

### **New Features:**

- The channel indicator LEDs above the circuit breakers in each module now show the channel mode. If the channel is operating as a dimmer the LED will be blue when the channel is active. If the channel is switching (Auto/AlwaysOn/Relay/Switch) then LED will be green to indicate that it is safe to use with non-dim loads.
- View Channels from the home screen.
   It is now possible to instantly enter the View Channel window from the GUI home screen.
   Pressing the channel selection button above the circuit breaker on any output module channel opens the View Channel window with the selected channel information. Tapping the button again reverts to the home screen.
- sACN merge by slot/address implemented. Previous versions of software only allowed for priority per universe. This update now includes the optional 'merge by address' functionality.
- Increased the maximum number of receivable sACN universes to a total of 32 universes. These are shared between the rack and the Demux module.
- Art-Net universe numbering has been changed from the 0 based Net:SubNet:Universe convention to the more popular 1 based methodology.
   e.g. 0:0:0 is now 1, and 0:1:0 is now 17
   The set and view source windows displays both the old and new numbering system for ease of translation.
- The Art-Net IP address of the rack is now shown in the Sources menu to assist with diagnosing network issues.
- The sACN source window now includes a list of available sACN universes on the network. (This functionality requires the source sending the sACN data to have implemented the universe broadcast packet, which some older consoles do not support).
- The DMX data from the Demux unit could sometimes be delayed. If the incoming data rate was faster than the outgoing data rate, then the output would be delayed by a gradually increasing time.
- Modules set to Disabled in the GUI no longer report any alarms. This allows the user to turn off the RCBOs without creating irrelevant alarms and flashing LEDs.
- The Module Status Window information has been updated to better reflect user requirements.
  - The original design showed the module type installed, rather than the operational mode selected in the QuickStart menu. This was confusing for many users.
  - The new design displays the module type (USMT or UDMT)) in black then the operating mode in Green/Blue (SWITCH ONLY or DIM-SWITCH).
- The default stagger start time has been reduced to 0.3s. The RnD team has determined that this is the best compromise between speed and protection from in-rush current tripping the upstream breaker.
- The Update Software function is no longer available when the UCM is power solely by PoE. This is to prevent the UCM and the UOM (output modules) software versions from getting out of sync.
- The [Firmware Update] button has been renamed to [Software Update] as this is a more recognised terminology.
- Alarm messages now include the channel name for extra clarity.
- When exporting the rack configuration setting to a USB stick (via the Reset To Factory Defaults menu), the folder created now uses the rack name instead of a generic name.
- The Status LED now displays Blue if the interface cannot communicate with the main GUI processor. Previously this was shown as Magenta, which is now used to show a persistent alarm is active.

### **Bug Fixes:**

- Changing the mode of an active channel could turn off the other active channels set to the same mode.
  - e.g. If the user had 2 or more channels set to AlwaysOn and they changed one of these channels to AutoPower, the remaining AlwaysOn channel/s would turn off. Channels that were set to Always On,
- Reselecting a channel to the same mode (e.g. AlwaysOn/Auto) would cause the channel to shut off.
- When changing the output port of the Demux module from Art-Net to sACN, it was possible to select sACN universe 0, which does not exist.
- The Demux indicator on the home screen did not reliably update to show a failed sACN/Art-Net universe.
- It was possible for the GUI to go into a split-screen mode, making it extremely hard to navigate.
- The Demux data was not correctly saved/recalled during a show save/load.
- The Demux indicator did not correctly update when no channels in the rack were patched to DMX.
- Clearing Persistent Alarms was quite slow (up to 500mS). It is now instant.
- The Demux module could not be configured if the UCM was powered solely by PoE.
- The range select function in the Rigger Control window would not work correctly the first time after entering the window.
- Using the range select function from the module front panel selection buttons, could
  cause the first selected channel to be forced on if the user took too long to make the
  selection.
- The range selection function would drop the first channel if the user released the first button before the last button.
- The [Delete All Shows] button displayed a white screen with no functionality.
- A factory reset could potentially cause sACN reception to stop working until the IP address was changed.
- Persistent alarms now have a higher priority than acknowledged (ACK-D) alarms, so they remain shown when an ACK-D alarm is active.
- In rare circumstances a module would instantly go live when powered on, instead of waiting the usual 3 seconds.
- The Demux module did not correctly report when it was in BootLoader mode.
- sACN priority did not always work correctly when one source failed.
- Changing the IP address after a Factory Reset to Defaults caused the rack to continuously go online/offline/online in HOUSTON X software until the rack was rebooted.
- Spurious network traffic could cause the UCM to reset. The Art-Net standard includes a command to request a device to change IP address. This command could, in specific circumstances cause the UCM to reboot. It was only ever seen at one installation using a very old 3<sup>rd</sup> party Art-Net node.

## **Components:**

UniTour v2.05.upd

GUI build v14151
Interface v1.06
OutputModules v1.06
Demux v1.02

Release: v2.04 Date: 8-May-2023

Reason for the Release: New Features and Bug Fixes

### **New Features:**

- Alarms for disabled channels are now muted, so that the MCB can be turned on/off without generating spurious alarm messages.
- The View Logs window has been updated to remove the scroll-bar for easier viewing of large log files.
- The Head Unit to Modules communication interface has been refined to better cope with a
  user reset of the Head Unit. If for any reason the user resets the Head Unit, the output
  modules will now hold their last levels until communications are restored.
- Additional log file information. The software version is now included in the log file start up message. A hidden heartbeat entry is added if no other events have occurred in the last 10 minutes.

### **Bug Fixes:**

- The Log file could potentially become non-writable, which would stop all logging.
- The 'Save to USB' functionality in the Reset to Defaults screen did not always work correctly.
- Log files sometimes lost the time/date information.
- Operation of the Watchdog in the Head Unit tweaked.
- Alarms were still generated for missing modules (e.g. missing sACN / Art-Net universe).
   Alarms for missing/removed modules are now disabled.

### **Components:**

Unitour v2.04.upd

GUI build v13686
Interface v1.05
OutputModules v1.05
Demux v1.01

Release: v2.03 Date: 27-Feb-2023

Reason for the Release: New Features and Bug Fixes

#### **New Features:**

- Delete show files. A new button allows the user to delete old show files.
- Factory Reset. A new button allows the user to rest the unit to factory defaults. There are
  a number of options as to which parts to reset, including whether to reset network settings
  and delete show and/or log files.
- sACN Merging. If there are multiple sACN sources with the <u>same</u> priority, they are merged using HTP.
- Art-Net merging. If there are multiple Art-Net sources, they are merged using HTP
- AutoPower events now appear in the Log file with a date/time stamp.
- Changed colour of Persistent alarms to Magenta for clarity.
- The firmware update functionality has been improved. Modules that are already up to date are now shown in Cyan, so it is clearer what has been updated and what stays the same.
- The functionality of the NETwork LED has changed. Previously it was green if there was any hardware to a network. Now it only shows green if there is network traffic flowing. If there is a physical connection, but no data, it will remain red.
- Channels that are 'Forced On' (via holding down the channel select button for >5 seconds) now show a White indicator LED so that it is clear as to why they are on.

## **Bug Fixes:**

- The overvoltage warning on the home screen did not turn off the associated channels.
- The phase currents on the home screen would not be displayed in certain circumstances.
- Clearing a persistent alarm, cleared currently active alarms instead of just non-active alarms.
- Changes to channel current/leakage warning levels were not always saved to non-volatile memory.
- Loading a show that changed channel modes can caused a flickering LED chase of the from panel indicators as the data propagated across the channels.
- If the Control Module was started without a network connection, it would not communicate with HOUSTON X correctly.
- The Peak Current display in the View Channels window showed an incorrect date/time.
- The Quick menu reset to defaults causes a random AutoPower start-up order.
- The LED indicators in HOUSTON X could get out of sync.
- Archived log files did not display correctly when selected.
- Log file issues sometimes a single log file contains multiple dates.
- Log file issues sometimes a log file would contain only one entry.
- Log file issues large files (>1,000 entries) would cause the UI to bog down when the View Logs window was open.
- The Real Time Clock was incorrect when using NTP.
- Setting a channel to AutoPower whilst the AutoPower signal was enabled caused the module to crash.
- Art-Net and sACN decoding was steppy.
- Opening the sACN viewer window could potentially cause an output module to reset.
- Module test mode is now disabled when the rack is operating.

- The QUICK menu could crash on 24way racks if no modules in some circumstances.
- The firmware updater has been modified for better recovery from data collisions.
- The alarm button colour could get out of sync.

v1.01

- Improvements to HOUSTONX licensing.
- The [View Currents] window showed 48 channel boxes on a 24way rack.
- The module removal alarm was not cancelled correctly in HOUSTON X.
- The Demux firmware version was not reported in the About window.
- The Channel Mode Select window could get confused after a Quick reset.
- The View Currents window would occasionally stop updating.
- Enabling modules in Quick Menu did not update the patch until after reboot.
- Very large numbers of massive log files could eventually cause the GUI to freeze.

# **Components:**

Unitour v2.03.upd

Demux

GUI build v13628Interface v1.04OutputModules v1.04

Release: v2.02 Date: 8-Sep-2022

Reason for the Release: New Features and Bug Fixes

#### **New Features:**

- Support for the new UNITOUR24 rack. This is the first release version that supports the 24way product variant.
- Additional logging data. The log file now includes additional items including, AutoPower events, DMX/Art-Net/sACN connection/loss and software update information.
- Archived log files are now loaded automatically when selected, reducing the number of buttons presses required.
- Added the ability to configure the rack with module/s not installed.
   e.g. a 48 way rack can be loaded with 3 modules for a total of 36 channels.
   This ensures the user does not see any 'false' Alarms that the 4<sup>th</sup> module is missing.

## **Bug Fixes:**

- The DMX Relay mode turned On at 0.3% instead of the 1% specified in the GUI.
- The GUI software could crash if the rack was left running for many days with intermittent DMX connections.
- Rapidly turning a channels RCBO Off/On could leave the channel disabled.
- The [DIM] button in channel mode selection screen could become disabled in certain configurations.
- It was possible to set the MIN and MAX levels for a Relay/Switch channel in the GUI. These settings were ignored by the modules, as they are illogical, so there was no risk of any damage.
- The software update process would occasionally fail to upgrade a component (e.g. Module 3 or the GUI) and required a second attempt to finish.

### **Components:**

- Unitour v2.02.upd
  - GUI build 13205
  - UTourHM v1.03
  - UTourOM v1.03
  - Demux v1.00

Release: v2.01 Date: 12-Apr-2022

Reason for the Release: New Features and Bug Fixes

### **New Features:**

- The Art-Net/sACN functionality has been extended. It is now possible to assign different Art-Net or sACN universes to each channel if required.
- Always On channels now stagger start.
- The AutoPower control panel has been completely redesigned to allow group and/or global override.
- The ethernet decoder GUI has been enabled.
- PIN code locking has been tweaked, the advanced level cannot be locked unless the Quick level is also locked.
- Alarms can now be made persistent. This allows transient alarms (e.g. earth leakage warnings) to remain displayed in the Alarms window until dismissed by the operator.
- A Dim/Switch module can now be used to replace a Switch module without any need to reconfigure the rack. This is to allow a touring production with multiple racks to carry a single spare Dim/Switch module and use it as either a Dim/Switch or SwitchOnly module.

**Bug Fixes:** 

- The fan control in the UOM modules has been tweaked to eliminate potential issues due to power supply sag.
- If the IP address mode was set to DHCP and the ethernet network was not connected at power up, the IP address was never set.
- The NET indicator was always On, it now flashes green to show data and goes red when not connected.
- Logs did not work correctly in some configurations.
- Pushing the [clear] button whilst setting a DMX address prevented a new value from being entered.
- There was a rounding error with conventional currents on the home screen.
- The sACN indicator was unreliable and did not always show the correct state of the sACN system
- The 4<sup>th</sup> output module did not reset automatically after a firmware update. This is now fixed, but will only work on subsequent updates, as this update needs to be installed before it will work.
- Changing a channel from on/AutoPower to Dim mode appeared to switch to DMX mode, but it did not work until after the rack was power cycled.
- The channel select buttons on the modules did not work in the View Levels nor View Currents screens.
- The [Reset to Defaults] button has been removed, as this functionality is provided via the Quick menu.

## **Known Existing Problems:**

• The main GUI screen may not respond to touch inputs for the first 5-10 seconds when first powered up.

### **Components:**

- Unitour v2.01.upd
  - GUI build 12950
  - UTourHM v1.01
  - UTourOM v1.02

Release: v2.00 Date: Nov-2021

Reason for the Release: First release of UNITOUR code (for demo racks)

# **Components:**

- Unitour v2.00.upd
  - GUI build 12747
  - UTourHM v1.00RC3
  - UTourOM v1.00RC1

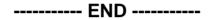